## PNP Pulse Kontrol Çalışma Ayarı

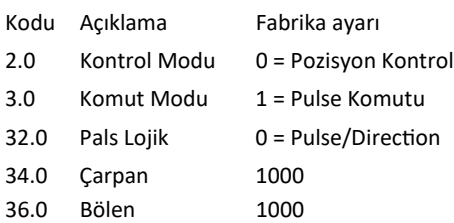

Tüm parametreler ayarlandıktan sonra "Mode" tuşuna basarak  $\overline{\mathsf{GHLE}}$   $\overline{\mathsf{P}}$  parametresini bulunuz.

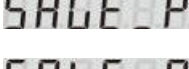

 $\overline{P}$  **Parametre ekranındayken "Set" tuşuna basınız.** 

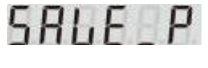

Ekranında "P" Harfi 7 kez yanıp sönecek�r.

 $\Pi$ r  $\_E$ nd Ekranda parametresi geldiğinde kaydetme işlemi başarıyla tamamlanmıştır.

Cihazın enerjisini kapatıp açarak yeniden başlatınız.

## Örnek;

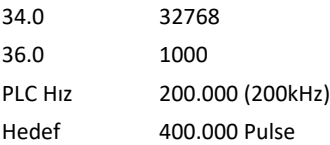

Bu durumda motor 3000 devir/dakika hızla 100 tur döner.

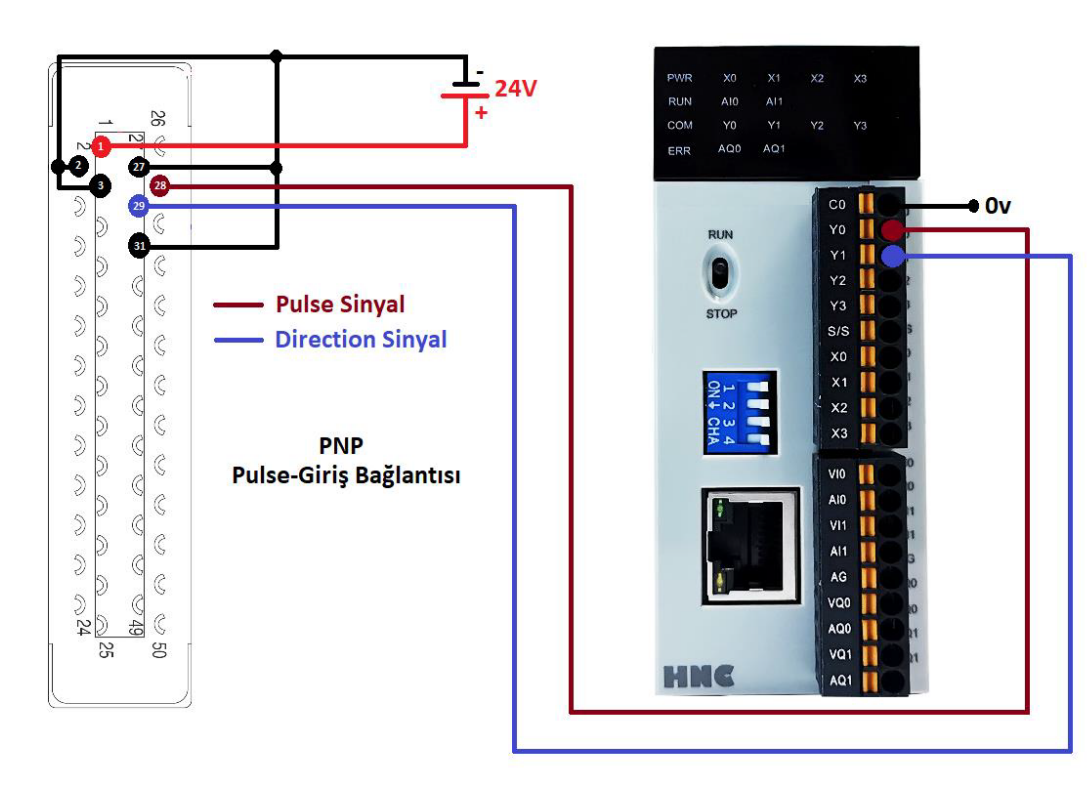